# **Capturing Your Business from Google ™**

The #1 Search Engine on the planet has your number and it'll only take a few minutes to drag your PIN out of their cold dead hands … er, their cold databases. And your business' personal identification number is the key to capturing your business back from Google™.

Many businesses struggle with the dreaded misplaced map point on Google Maps and who seems dead set to put your business in these random locations far from where your actual address is situated. We'll detail how you can use Google's Local Business Center to not only rectify your Google Map address but also better your position on Google.

**Google Maps** (http://www.google.com/maps):

Google has long been exploring the Earth with satellites and mapping technologies. With the newest APIs (application programming interfaces) now allow website developers like FingerLakes1.com to build complex maps for clients. Retail businesses can display each of their stores on a map expanded to see their franchises on global scale or dive right in to show the locations of their vending carts on the various corners of Manhattan. But you all know that right?

Well, now, Google allows businesses total control of their business listing on their website with Local Business Center.

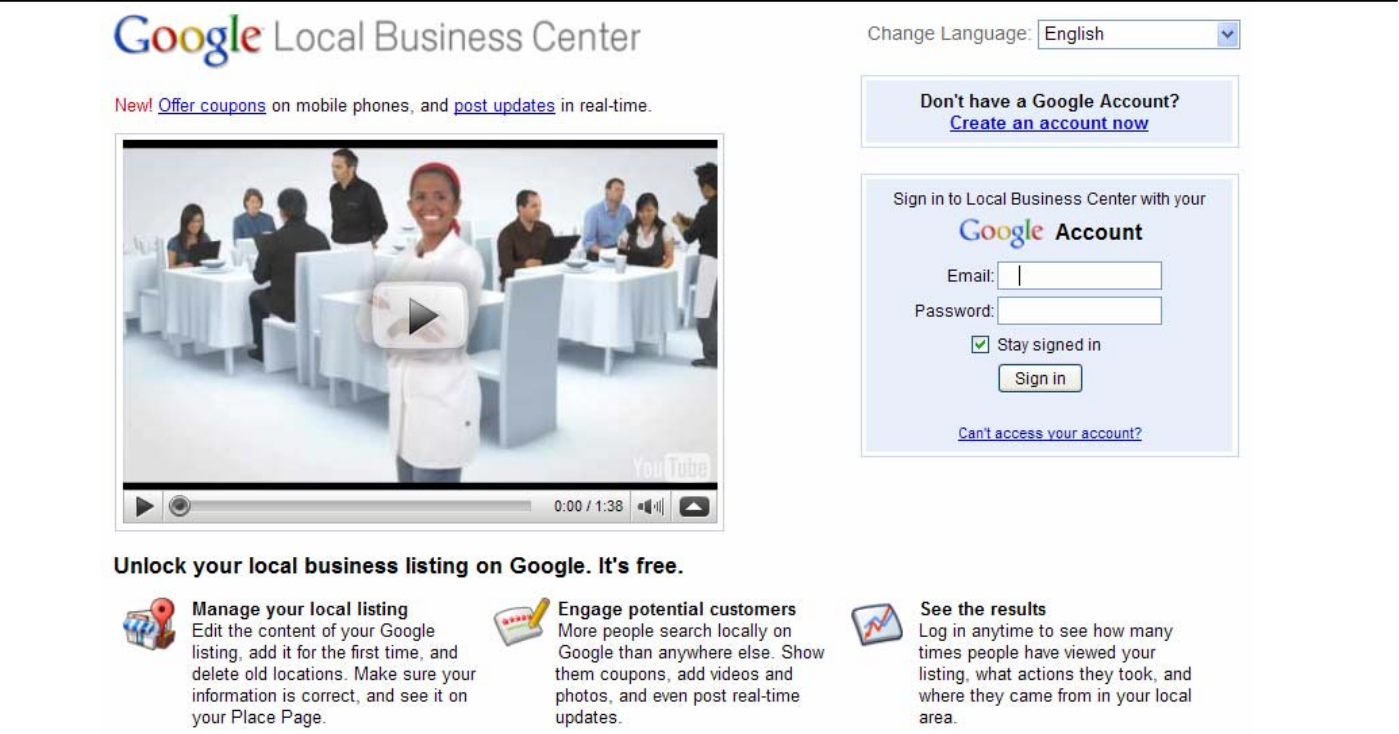

### **Google Local Business Center**

(http://www.google.com/local/add)

As with many things on the web, you need an account to get started, so take a moment and sign up for a Gmail account

(https://www.google.com/accounts/NewAccount?service =mail). Once you have an account setup enter your email and password (from your Gmail account) and you can get started.

Now, that's all well and good if you are a brand new business and aren't listed on Google Maps yet. We're much more interested in laying claim to your business' existing listing. So open Google Maps (http://www.google.com/maps/) and do a search for your business. Be specific. Put your whole address as you normally would … don't worry if it's not what Google uses at the moment … we want to train Google to use your correct address. Once you see the map listings for your search, with any luck all the work is done for you and Google has you listed first for your name and address. If not, just scroll down a bit and you'll find your business.

# **Capturing Your Business from Google ™**

Click on the listing and Google Maps will open a window overlay on the Map. Look, there's our good client Finger Lakes Limousine. They've taken the time to setup their Google Local Business Center.

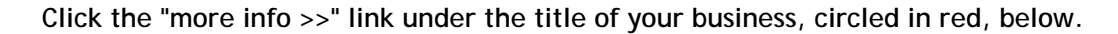

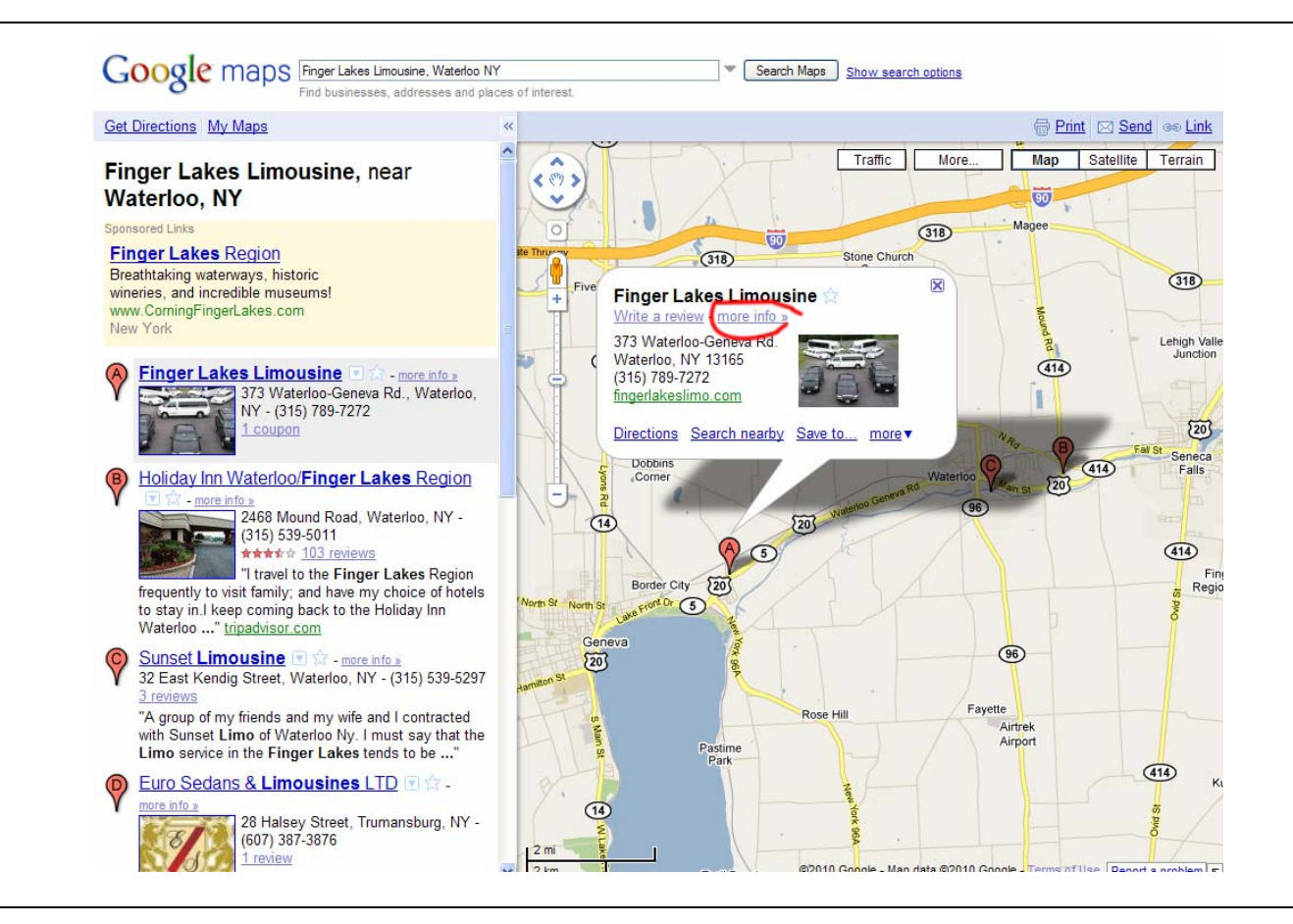

This will take you to a pre-existing Local Business Center entry for your business. Google's been busy and they've filled out some stuff for you already … but now you can lay claim to it.

You'll see they've classified your business, gotten pictures, and possibly even driven by it with their Google Mobile and taken a street view panoramic picture of the front of your business.

The important link you are looking for is just near the top labeled, "Edit this place - Business owner?"

Here's where the fun begins.

**Here's another client of ours who hasn't claimed his listing yet, Ciccino's Pizza in Waterloo, NY.**

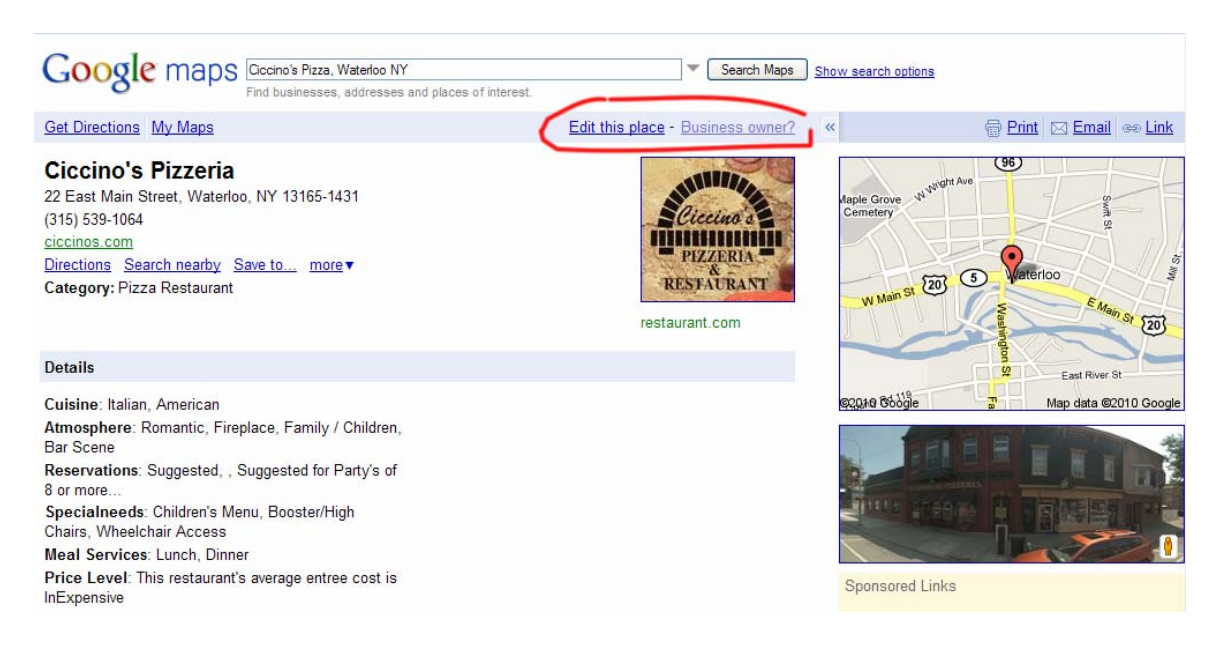

**Click "Business owner?" and we'll stake your claim. You'll be presented with a few options …** 

#### Add, Edit, or Suspend Listing

To proceed, please choose an option below. (Each option will require validation.\*)

#### Choose one.

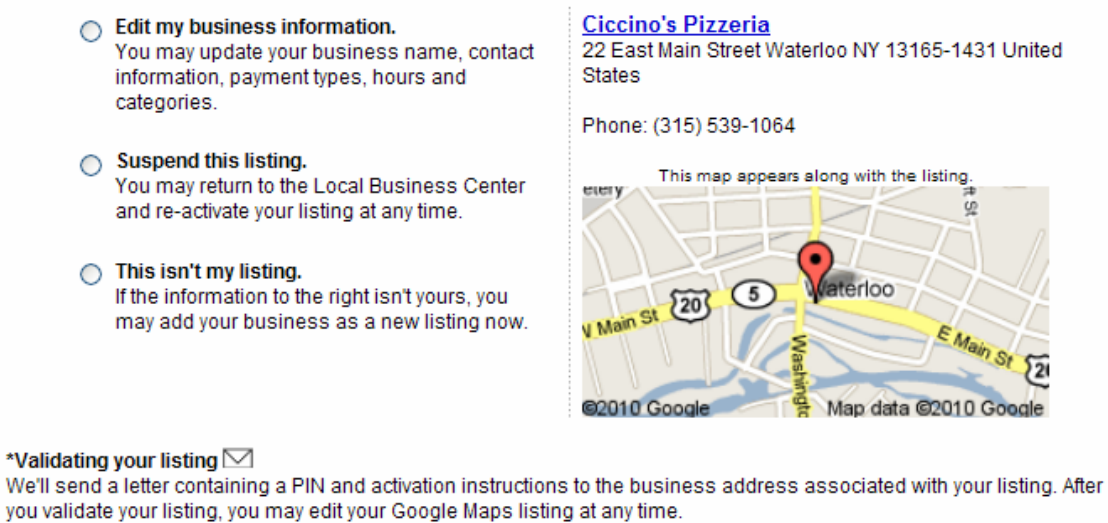

« Back Continue »

**Check the first option, "Edit my business information," and click "Continue."** 

Okay, an edit window … you might think that you own the listing now. Nope. You still have to validate your account. In the interim, Google wants you to spend time updating your listing. So take some time to fill out all of the information you can on this page. It's essentially a mini-website.

### **Capturing Your Business from Google ™**

**Once you are done you'll then be taken to a screen that asks you how you would like to be contacted:**

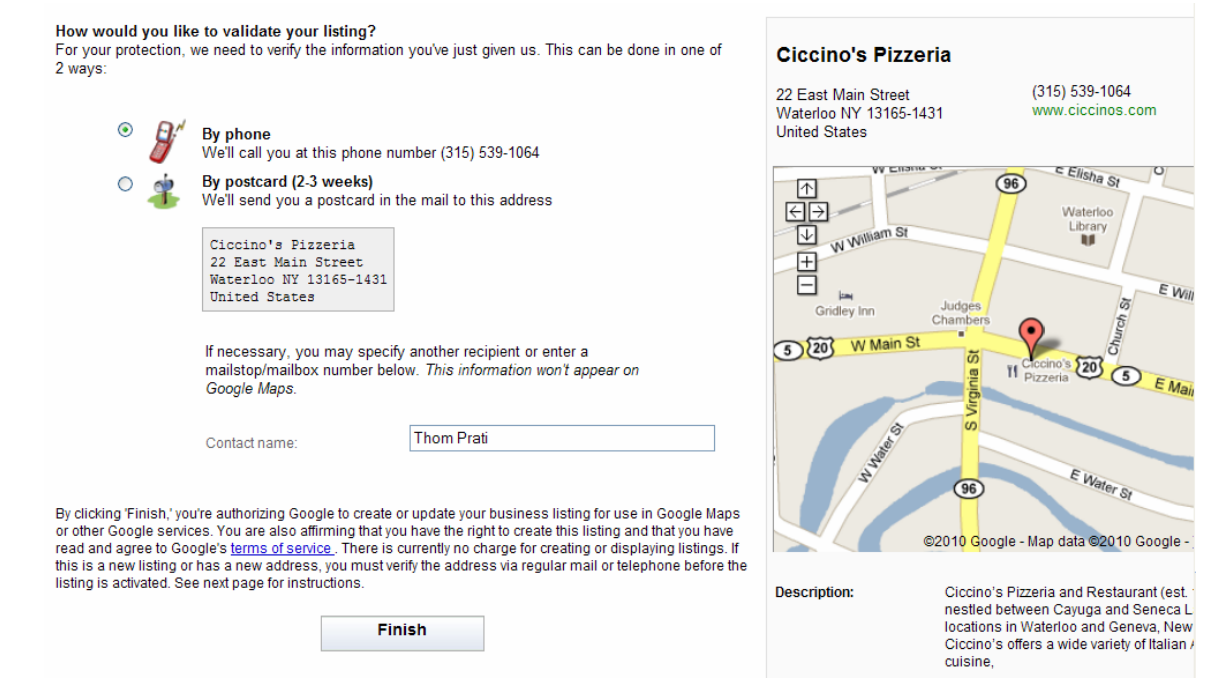

You can choose either option. To do "By phone" I suggest you have your phone in hand and ready to answer it because the moment you click the "Finish" button they could call you within seconds AND they won't let it ring until you answer so be ready. For those of you who are not in a rush and wish to take a more leisurely approach, click "By postcard" and kick back. They say 2-3 weeks but you'll most likely get it before that. Confirm your

mailing address before you do. They pull your address from your listing.

Now you are done, but you can always go back and change your listing or listings for you entrepreneurial types. As you can see we help those of our clients who are not computer savvy or are just to busy.

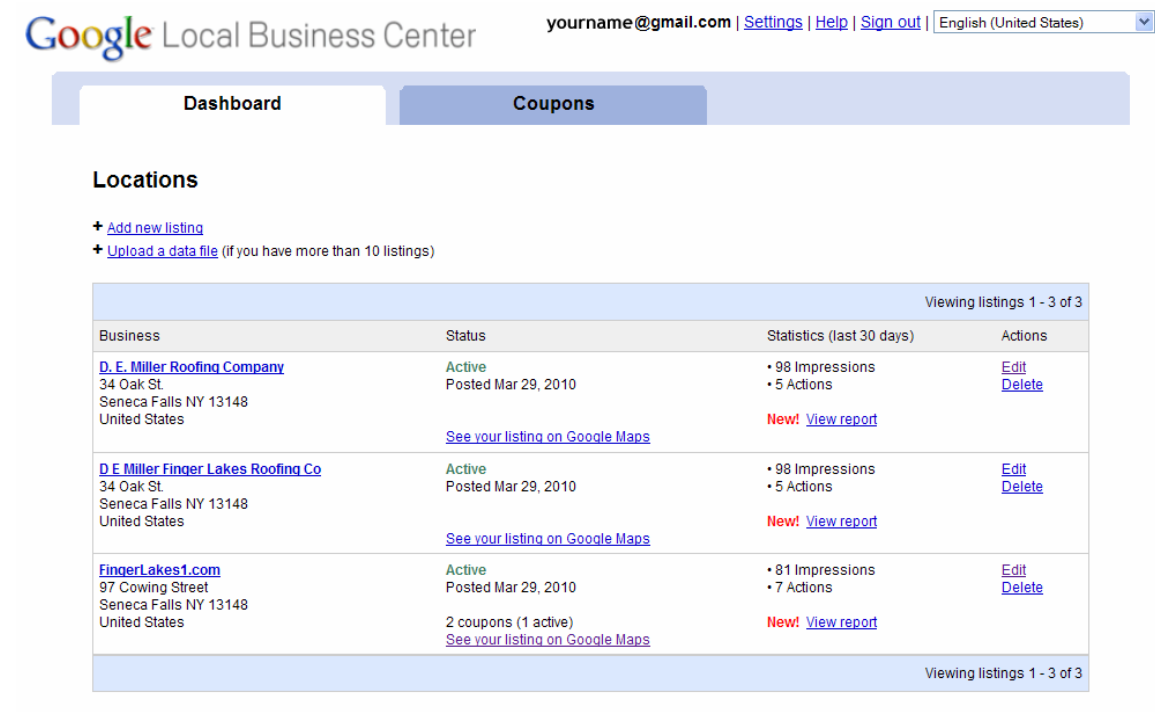